- 서버 접속하기 (윈도우 사용자)
	- 1. 구글에서 mobaxterm 을 검색합니다.
	- 2. MobaXterm portable edition을 다운로드 합니다.
	- 3. 다운로드 받은 압축 파일을 풀어줍니다.

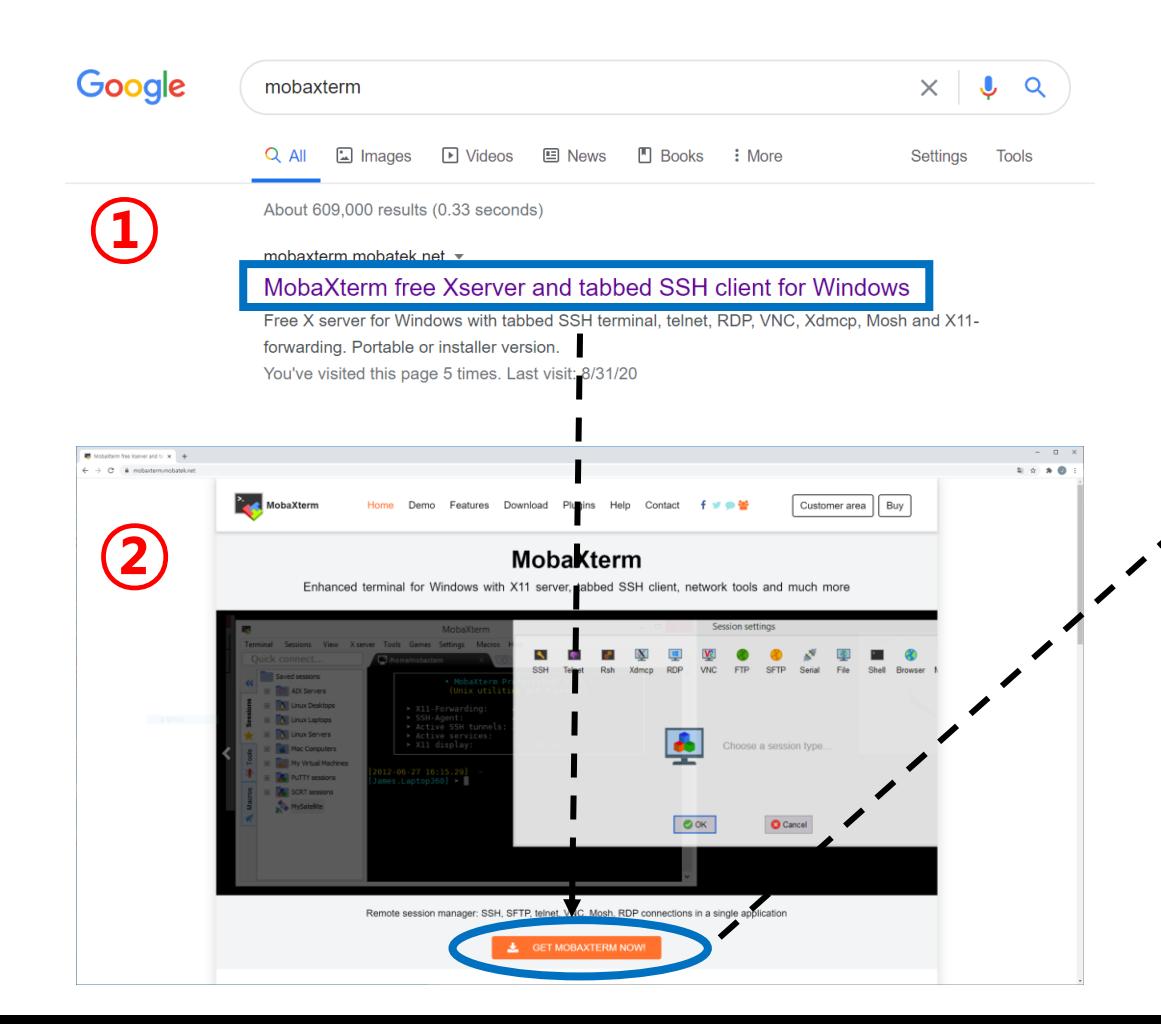

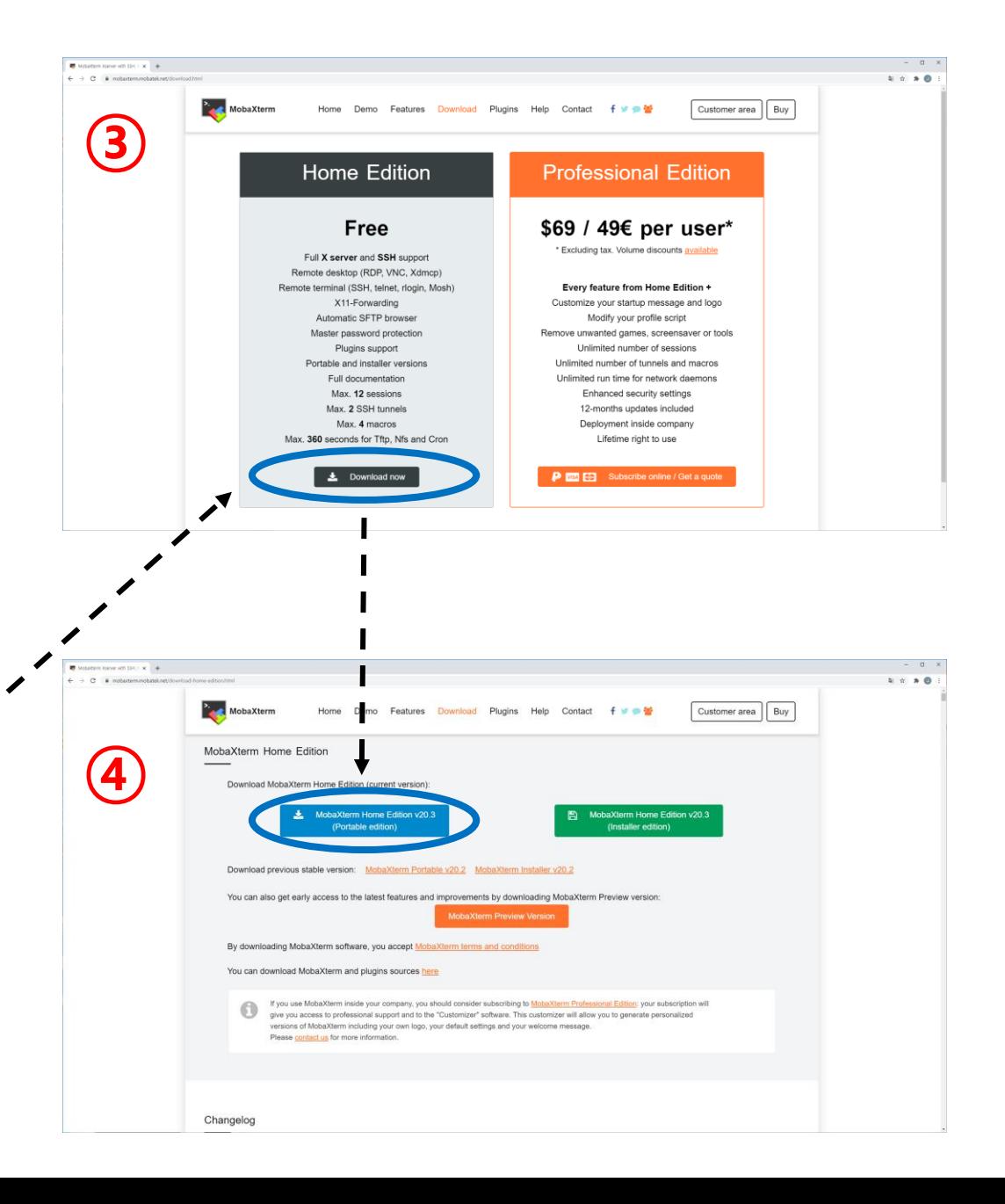

- 서버 접속하기 (윈도우 사용자)
	- 4. MobaXterm 을 실행합니다.

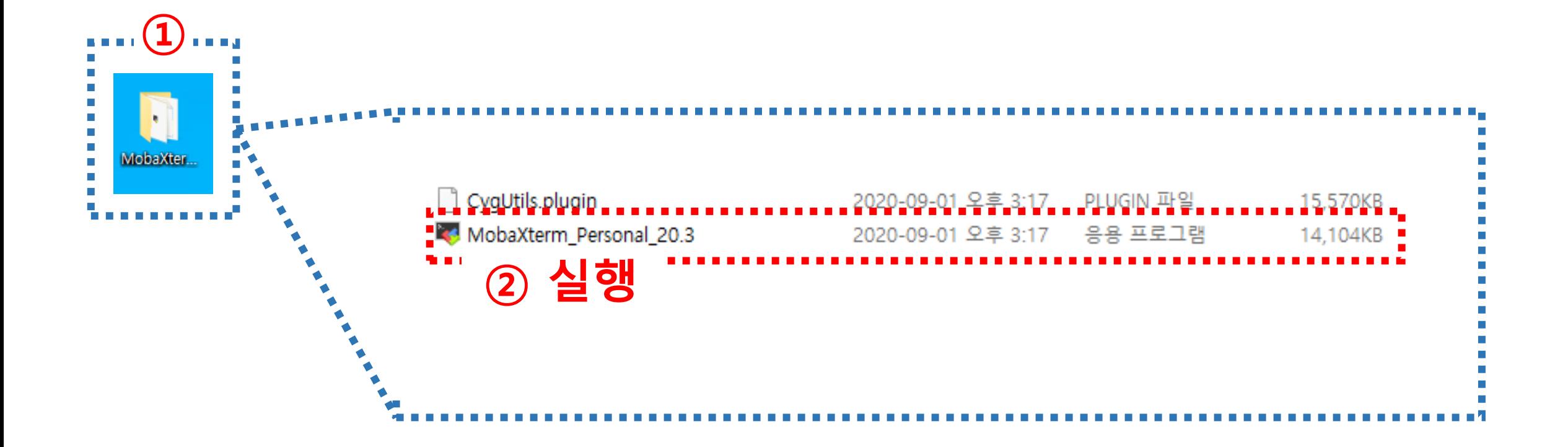

- 서버 접속하기 (윈도우 사용자)
	- 5. Session을 클릭하여 새로운 창을 열어줍니다.
	- 6. SSH를 클릭하여 session 세팅을 준비합니다.

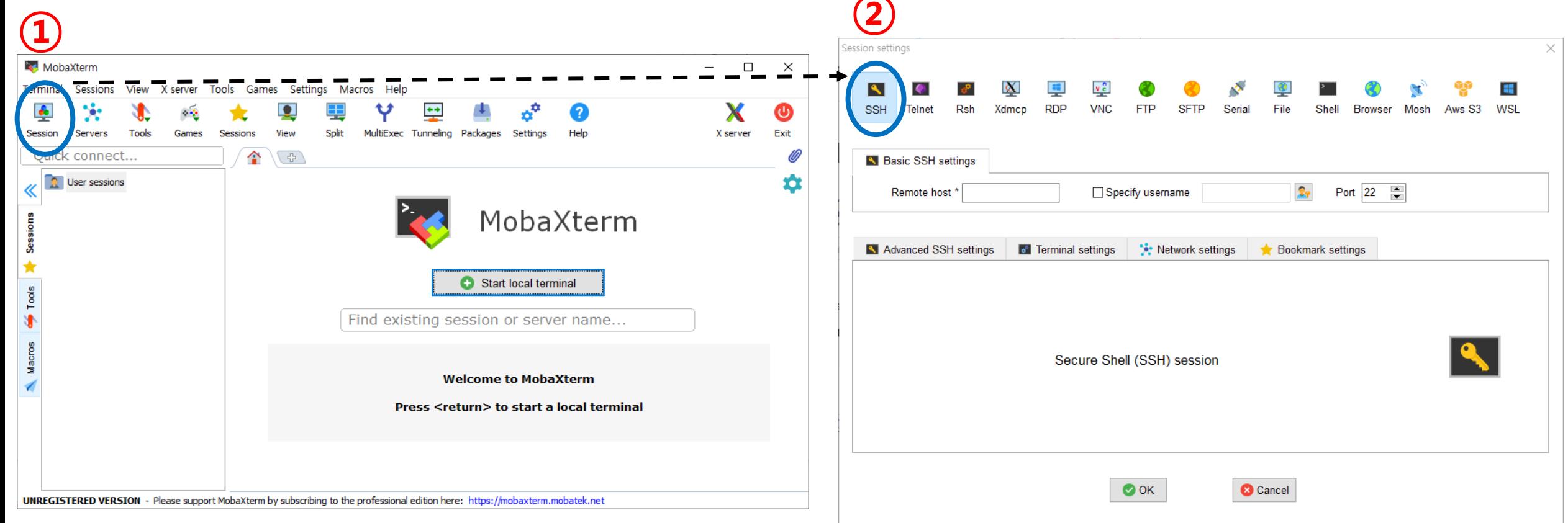

• 서버 접속하기 (윈도우 사용자)

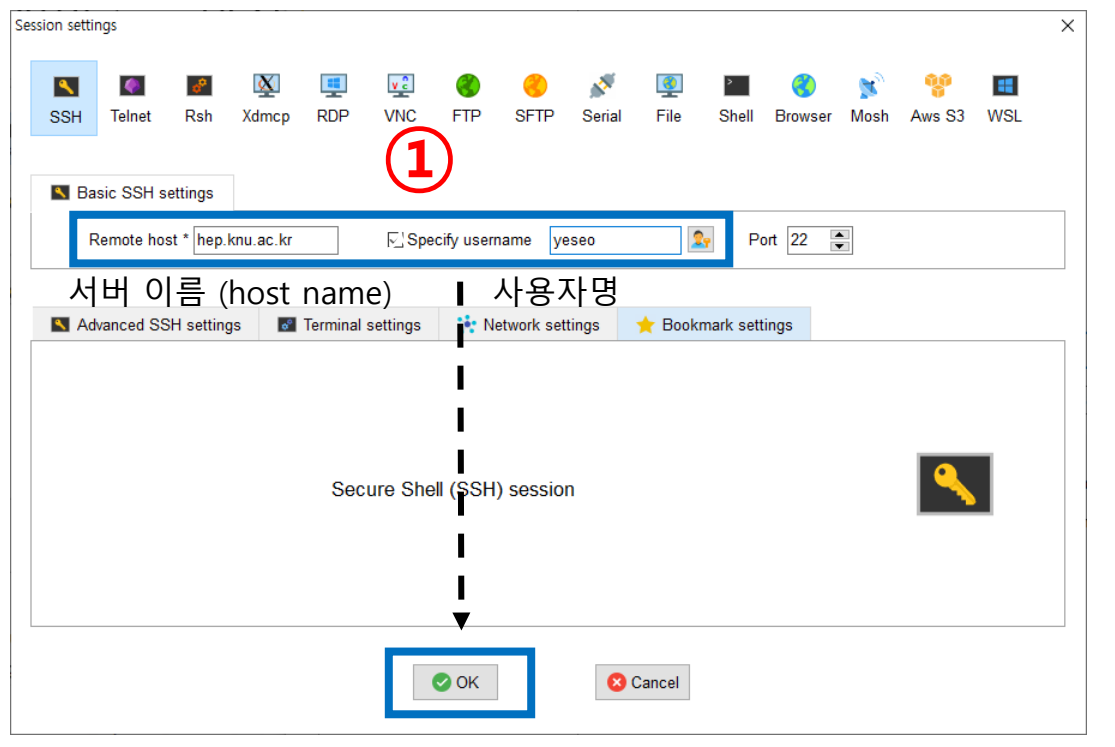

## hep.knu.ac.kr (yeseo)

Sessions View X server Tools Games Settings Macros Help

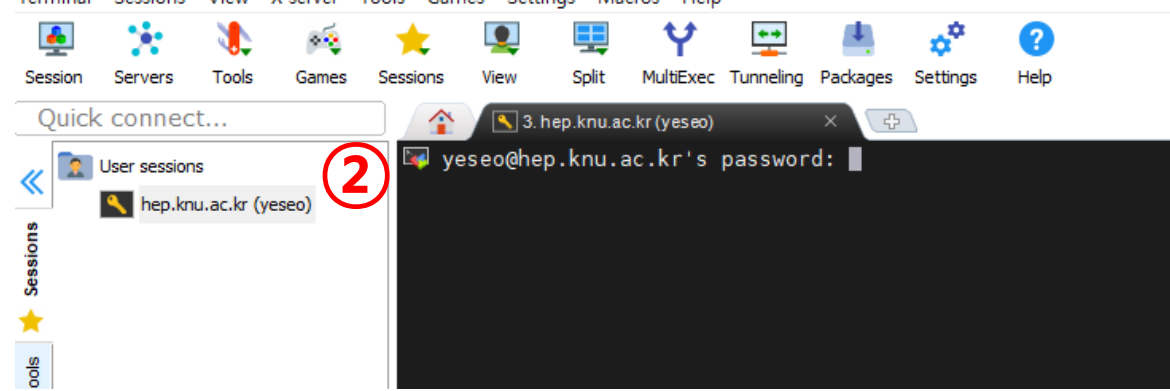

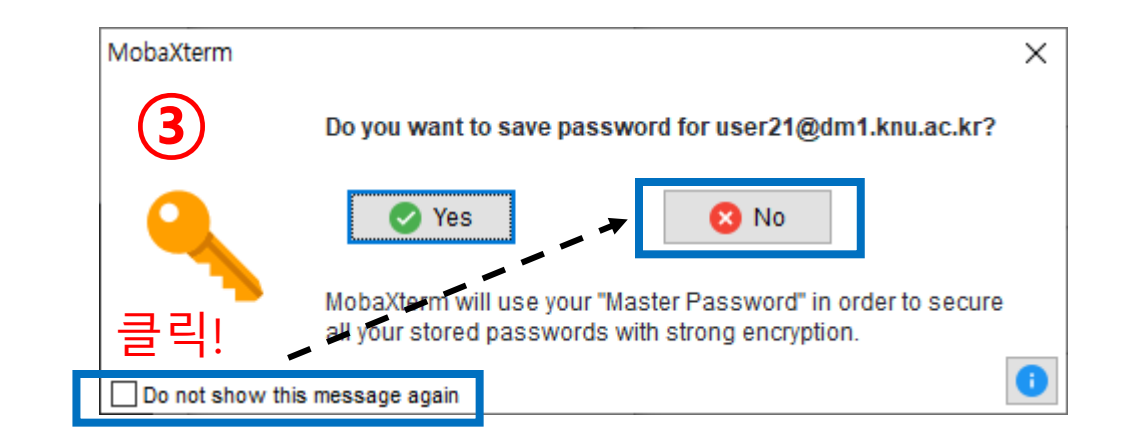

- 7. Remote host 및 username 입력한 후 Ok를 눌러줍니다.
	- Username과 비밀번호는 조만간 발급 될 예정입니다.

## 8. 비밀번호를 입력한 후 Enter를 쳐줍니다.

- 최초 접속 후 비밀번호를 수정해주셔야 합니다!
- 리눅스에서는 비밀번호를 입력할 때는 워래 텍스트가 나오지 않  $\bigoplus$  니다.
- $\cdot$  b 당황하지말고 비밀번호를 입력하면 됩니다.
- 9. 비밀번호는 따로 저장하지 않기 위해서 ③번 그림과 같 이 설정해줍니다.
- 서버 접속하기 (리눅스/맥 사용자)
	- 1. 리눅스/맥에서 Terminal (터미널)을 찾아서 열어줍니다.
		- 참조) 맥에서 터미널 열기
	- 2. ssh -XY <username>@<hostname> 명령어로 서버에 접속합니다.

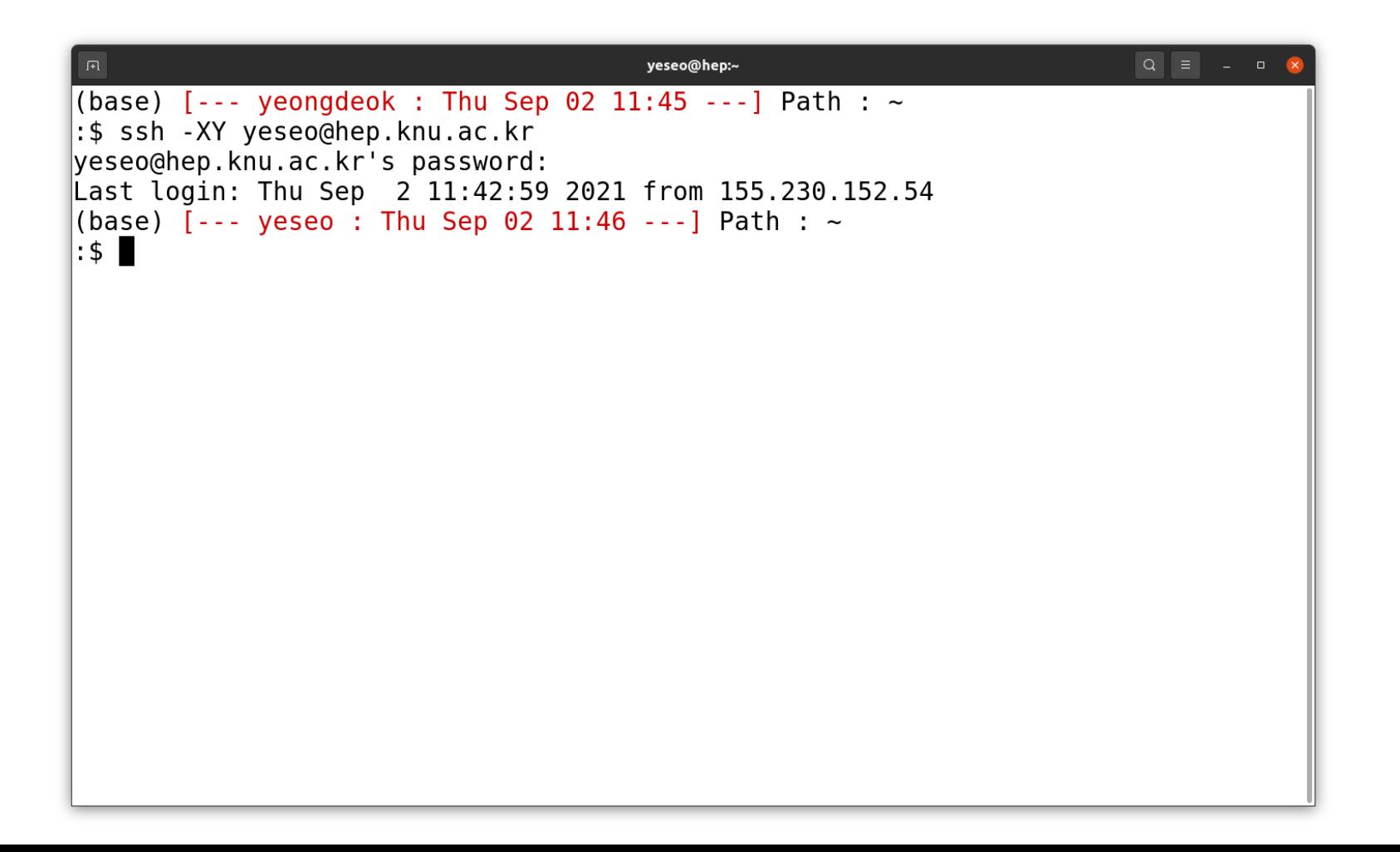